## **"Indulj az utadon Újlengyelben MapRun-nal! Szórakoztató, ingyenes és könnyű" "Olyan, mint a Pokemon Go szörnyek nélkül!"**

Az okos telefonos **MapRun** alkalmazás egy új formája a szórakozásnak, a tájékozódásnak és a sportnak. A tájékozódás pontosságának az ellenőrzéséhez egy okos telefon és a MapRun alkalmazás szükséges.

A tájékozódási játék előkészítéséhez internet hozzáférés szükséges.

-Ha **IOS** telefonod van, az Apple Store-ból töltsd le a MapRun alkalmazást.

Töltsd ki ÉKEZET NÉLKÜLI betűkkel a kért adatokat.

**-Android-**os telefont használóknak:

Töltsd le díjmentesen a telefonra **MapRun** app-ot a következő helyről a [google](https://play.google.com/store/apps/details?id=au.com.fne.maprun) play

Indítsd el a MapRun-t a telefonodon.

Regisztráld magadat! Töltsd ki ÉKEZET NÉLKÜLI betűkkel a kért adatokat.

Az "EVEN LIST" menü pontra kattintva válaszd ki a "Hungary" -> "Orszag Kozepe" mappából

a "Ujlengyel kezdo pontbegyujto" nevű szabad pontbegyűjtős pálya fájlt, vagy

a " Ujlengyel halado pontbegyujto "nevű szabad pontbegyűjtős pálya fájlt.

A "GOTO START" menüpontra kattintva a kiválasztót feladatot láthatod.

Segítségül képernyőképek:

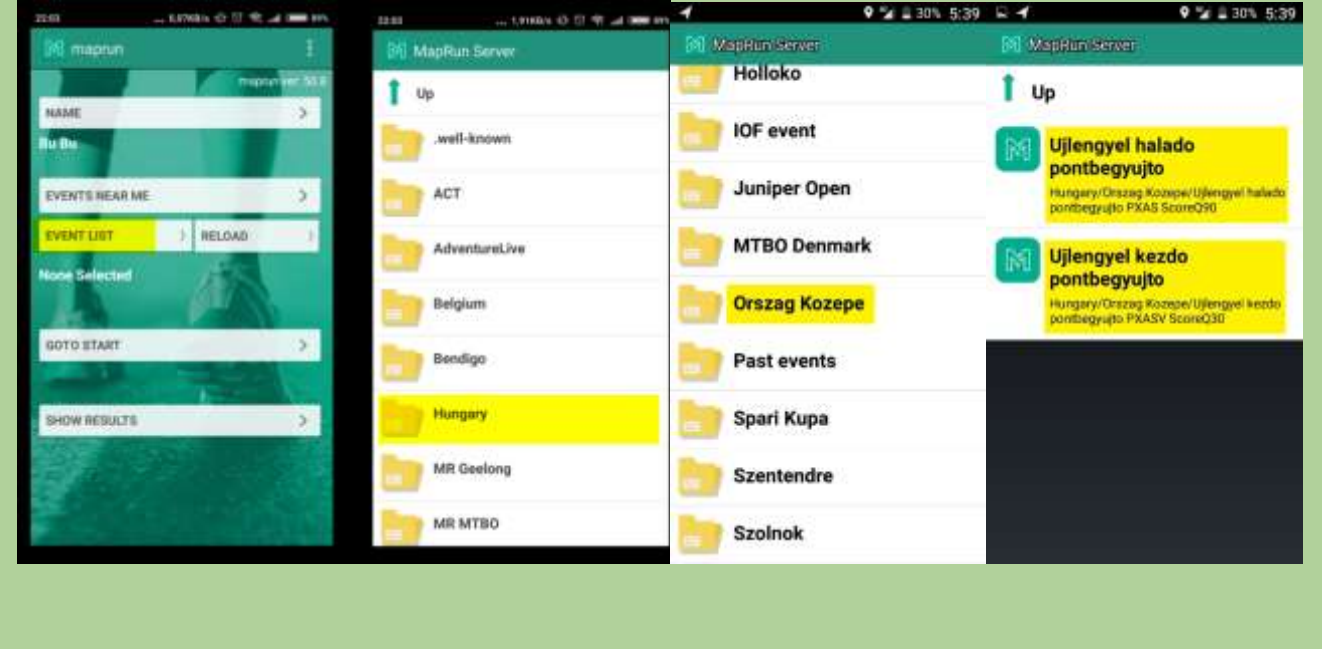

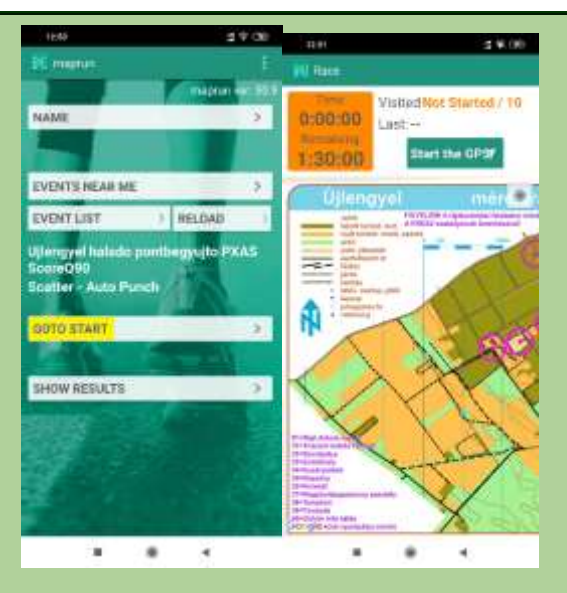

## Indulj a RAJT-hoz!

A fájlok letöltését követően a feladat elvégzéséhez internet hozzáférés nem szükséges. A rajthelyen az alkalmazásban nem látható a kiválasztott feladat, akkor már letöltött feladatot megtalálod a "RELOAD" menüpontnál.

A pontbegyűjtőre beállított limit idő: 30 vagy 90 perc.

Az útvonal aszfaltos, murvás és homokos utakon megtehető. A tereptárgyakon nincs tájfutó bója vagy egyéb jel elhelyezve, a telefon a benne lévő GPS-től függően, 5-20 méter távolságból sípszó és a zöld színre váltás jelzi a pontérintést.

## Két jó tanács kezdő **MapRun**-osoknak:

Első művelet: a **MapRun**-ban a GPS-t érdemes csak a rajt közelében elindítani a "START THE GPS" gombbal, mert az útvonalat attól a pillanattól rögzíti, ahogy a GPS indul, így a "ROUTE GADGET"-ban és az eredményekben esetleg jóval hosszabb távolság tűnik fel, mint ami effektíve a pálya megtételéhez kellett. A rajtot érintve sípol a telefon majd automatikusan indul az időmérés, amit a sárga mezőben lehet látni.

Második művelet: amint lesz internet kapcsolatod, érdemes rögtön az "UPLOAD RESULTS" gombbal feltölteni az eredményedet amely beíródik az eredmény jegyzékbe.

A pálya mostantól bárki által használható, és reméljük több hónapig elérhető lesz.

Köszönet a GÖRDÖGÖK SE Természetjáróinak a térképhasználatáért.

## A pályák **letöltése PDF formátumban** is lehetséges:

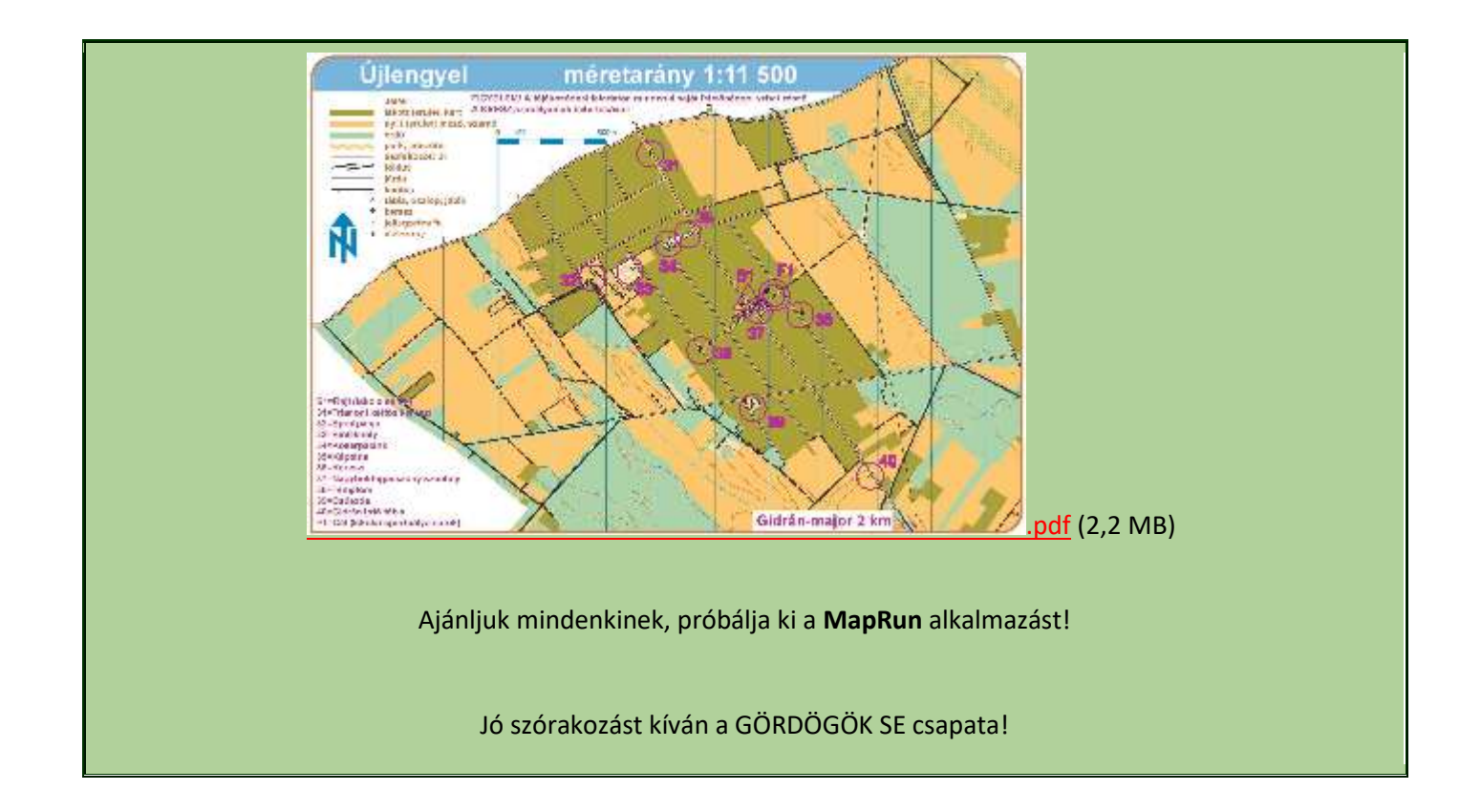